# SSH Configura

- [Configuring SSHD Auth](#page-1-0)entication
- [User Administ](#page-9-0)ration
- [Enabling Goog](#page-19-0)le 2FA
- [Yubikey SSH Authen](#page-26-0)tication

# <span id="page-1-0"></span>Configuring SSHD Authentication

### Generating Private Keys

To generate a key with *no password* using the ed25519 algorithm, we can run the following command. This will output the generated private key and private key. pub withtin the directory specified after -f

If you intend to use a password for your private key, do not pass it as an option through the commandline! Your bash history should not contain passwords or other sensitive information. Use ssh-keygen -t ed25519 -f /home/username/. ssh/username ed25519 and follow the secure prompts instead.

ssh-keygen -t ed25519 -p "" -f /home/username/.ssh/username\_ed25519

Now you can cat out your public key with cat /home/username/.ssh/username\_ed25519.pub and copy the output to the /home/remoteuser/. ssh/authorized keys file on the remote host you want to access with this private key. Take note of which remoteuser you use on the host, as logging in with any other username will fail.

### SSH Authentication Configuration

SSH will look for configurations passed to the commandline above all other configurations. Using a command like ssh user@host.com -p 1234 -i /path/to/private key will override the Port and IdentityFile settings in all SSH configurations by using the commandline options -p and -i respectively.

#### User Configurations

If there are no relevant commandline options, SSH will then check for user configurations. Each

user may define their own configuration within  $\sim$ /. ssh/config . You could construct the entire ssh user@host.com -p 1234 -i /path/to/private key command automatically by running ssh hostname if you add the following configurations to  $\sim$ /. ssh/config

```
Host hostname
     HostName host.com
     User username
     Port 1234
     IdentityFile /path/to/private_key
Host ip-host
    HostName 127.0.0.1 # Can also use IPs for HostName
     User username
     Port 1234
    IdentityFile \sim/. ssh/private key # Can reference \sim/ for user's home directory
```
If you created your ~/. ssh/config file manually, you may see the following error when attempting to SSH

```
Bad owner or permissions on /home/username/.ssh/config
```
SSH requires that this file is readable and writable only by the user it is relevant to. So to fix this, we run the following command

```
sudo chmod 600 ~/.ssh/config
```
#### Server Configurations

Finally, if no other configurations are provided either within the ssh command's arguments or within the relevant  $\sim$ /. ssh/config file, SSH searches for any server configurations at /etc/ssh/ssh\_config .

### Pluggable Authentication Modules

The PAM configuration files are handled sequentially at the time of authentication. This means that the order in which these settings are place is crucial to how they are interpreted by PAM. Be careful to understand what each line does and where is should be placed, or you could end up

being locked out from your server due to a configuration error.

#### Default SSHD PAM

Upon starting an Ubuntu 19.04 server, PAM comes configured for basic password authentication for SSH by using /etc/pam. d/common-auth within the /etc/pam. d/sshd configuration. Notice below on line 4 of the default /etc/pam. d/sshd configuration file packed with Ubuntu 19.04. PAM includes the /etc/pam.d/common-auth file and sequentially runs through the steps it requires.

This page will only cover to and including line 14 of /etc/pam.d/sshd - the rest of these files were provided for completeness.

```
# PAM configuration for the Secure Shell service
# Standard Un*x authentication.
@include common-auth
# Disallow non-root logins when /etc/nologin exists.
account required pam_nologin.so
# Uncomment and edit /etc/security/access.conf if you need to set complex
# access limits that are hard to express in sshd config.
# account required pam access.so
# Standard Un*x authorization.
@include common-account
# SELinux needs to be the first session rule. This ensures that any
# lingering context has been cleared. Without this it is possible that a
# module could execute code in the wrong domain.
session [success=ok ignore=ignore module_unknown=ignore default=bad] pam_selinux.so
close
# Set the loginuid process attribute.
session required pam_loginuid.so
# Create a new session keyring.
session optional pam keyinit. so force revoke
```
# Standard Un\*x session setup and teardown. @include common-session # Print the message of the day upon successful login. # This includes a dynamically generated part from /run/motd.dynamic # and a static (admin-editable) part from /etc/motd. session optional pam\_motd.so motd=/run/motd.dynamic session optional pam motd.so noupdate # Print the status of the user's mailbox upon successful login. session optional pam mail.so standard noenv # [1] # Set up user limits from /etc/security/limits.conf. session required pam limits.so # Read environment variables from /etc/environment and # /etc/security/pam\_env.conf. session required pamenv.so # [1] # In Debian 4.0 (etch), locale-related environment variables were moved to # /etc/default/locale, so read that as well. session required pam env. so user readenv=1 envfile=/etc/default/locale # SELinux needs to intervene at login time to ensure that the process starts # in the proper default security context. Only sessions which are intended # to run in the user's context should be run after this. session [success=ok ignore=ignore module unknown=ignore default=bad] pam selinux.so open

# Standard Un\*x password updating.

Now, lets take a look at /etc/pam. d/common-auth -

# # /etc/pam.d/common-auth - authentication settings common to all services # # This file is included from other service-specific PAM config files, # and should contain a list of the authentication modules that define # the central authentication scheme for use on the system # (e.g., /etc/shadow, LDAP, Kerberos, etc.). The default is to use the # traditional Unix authentication mechanisms.

```
#
# As of pam 1.0.1-6, this file is managed by pam-auth-update by default.
# To take advantage of this, it is recommended that you configure any
# local modules either before or after the default block, and use
# pam-auth-update to manage selection of other modules. See
# pam-auth-update(8) for details.
# here are the per-package modules (the "Primary" block)
auth [success=1 default=ignore] pam unix.so nullok secure
# here's the fallback if no module succeeds
auth requisite pam deny.so
# prime the stack with a positive return value if there isn't one already;
# this avoids us returning an error just because nothing sets a success code
# since the modules above will each just jump around
auth required pamping pam permit.so
# and here are more per-package modules (the "Additional" block)
auth optional pam_cap.so
# end of pam-auth-update config
```
See on line 17 above, where we define an authentication method, what should be done on success, and what should be done otherwise ( The default is a failed attempt, since we assume the user is not who they say they are.) Upon successful authentication, we set the step=1, which simply tells PAM to skip one step in our authentication process. So, instead of the default path sending the user to line 19 where they are denied authentication, we move to the next valid line (23) and permit the attempt.

The example above is the basics of how configuring PAM will be handled. It can be tricky at first, but just mess with things a bit and you will have the hang of it in no time.

#### Custom SSHD Authentication

Surely, if we mean to secure our server we will need to define a more specific way to authenticate. Below is an example configuration of a custom /etc/pam. d/sshd that allows us to do a few things when a user attempts to login -

```
1. Prompt for a YubiKey
```

```
2. Prompt for Local Password
```
3. Check for /etc/nologin file

```
# PAM configuration for the Secure Shell service
# Prompt for YubiKey first, to gate off all other auth methods
auth required pam_yubico.so id=<IDVALUE> id key=<KEYVALUE> key 
authfile=/etc/ssh/authorized_yubikeys
# Prompt for the local password associated with user attempting login
# nullok allows for empty passwords, though it is not recommended.
auth required pam unix. so nullok
# If /etc/nologin exists, do not allow users to login
# Outputs content of /etc/nologin and denies auth attempt
auth required pam nologin.so
# We comment this out, because we already handled pam unix. so authentication above
# Standard Un*x authentication.
#@include common-auth
...
Excess config clipped off
All below lines remain the same as their corresponding in the default /etc/pam.d/sshd
...
```
This gives us a little more security, and a lot more control over who can access our server when we are doing impacting things that require data to remain untouched. This is a very touch configuration file so there are a few things to note, I'll go over how I implemented each step of authentication and then how to modify the default PAM SSHD settings to handle these changes appropriately.

#### Prompting For YubiKey

By prompting for a key first, we gate all other methods behind a hard to fake form of authentication utilizing Yubico's OTP API within their Yubicloud service. It is possible to host your

own validation services, but for me I would rather leave that kind of s hands of the much more capable and prepared hands of YuChoinshiguSheinegth [YubiKey SSH Authen](https://www.knoats.com/books/ssh/page/yubikey-ssh-authentication)focration mplete guide on how to setup your key and explanation of the required Yubico PAM and SSHD configuration steps. will need to register it with the Yubicloud and gather an ID and KEY. Net PAM within /etc/pam.d/sshdonfiguration file, and this enables Yubico to g secure authentication.

# PAM configuration for the Secure Shell service

# Prompt for YubiKey first, to gate off all other auth methods auth required pam\_yubico.so id=<IDVALUE> id key=<KEYVALUE> key authfile=/etc/ssh/authorized\_yubikeys

...

On line 5 above, we create an API request upon authentication using c and check that the user attempting to login Aeuxinscisiz weid him the ey san Elite at correct 12-character public key is associated with their account.

If you do not create an Authorized Yubikey file, you will not be able to fail with errors that don't correspond with the issue  $-$  (ex.. Failue  $-$  Ke having issues, be sure that the file exists in the correct /etc/pam.d/sship and ensure the keys / users are correct as well.

#### Prompting For Local Password

We then prompt for a password, which provides protection in the event wrong hands. This way, we won't need to be scrambling our passwords they are gated behind another form of secure authentication.

It would be possible to setup a configuration capable of removing a com all associated user accounts.

For example, should a public key be seen providing the incorrect pass authentication, we can assume either the key has been stolen, or the

password and will need to reset it. Send an email to the user notifying them a chance to reset their password, and upon no response or verifi off a script to remove the key from all accounts.

...

...

# Prompt for the local password associated with user attempting login # nullok allows for empty passwords, though it is not recommended. auth required pam\_unix.so nullok

Above, we simply request basic pam\_unix.so (PAM Unix Sign On modul argume nullok, which enables empty passwords. This is handled as  $exp<sub>f</sub>$ for a password upon authentication, the password being set haw ithing the [User's Pass](https://www.knoats.com/link/57#bkmrk-first-login)word more information

#### Nologin Check

The nologin check allows us to have full control over a system should any logins, even if they are permitted to be on th /etc/nologinnfniatelysimTphley needs to exist, and PAM will fail any authentication attempt and outpu file. This allows us to create a message indicating why there is no log contact should there be an issue. This is a useful feature when attempt consistency in environments where many people are accessing the sam configure the pam\_nologin.so module to handle this step in authentica

...

...

# If /etc/nologin exists, do not allow any user to login # Outputs content of /etc/nologin and denies auth attempt auth required pam\_nologin.so

## <span id="page-9-0"></span>User Administration

#### Managing passwords

Change current user password, prompt for current passwd - passwd If you can sudo, run sudo passwd <user> to change a user password without prompt for current password, and with no security restrictions (min length, difficulty, etc)

#### Removing users

To remove a user, run sudo userdel username . To remove a user *and* their files within their /home/username/ directory, run sudo userdel -r username

### Adding users

For a useful script to speed up this process when adding multiple users, skip to the end of this guide.

Run the following commands to create a new user on Linux -

These commands assume you are root, on a new host, so you do not need to prefix them with sudo, if you are not root you will need to run sudo adduser <username>, etc.

adduser username Adding user `username' ... Adding new group 'username' (1000) ... Adding new user `username' (1000) with group `username' ... Creating home directory `/home/username' ... Copying files from `/etc/skel' ... New password: Retype new password: passwd: password updated successfully Changing the user information for username Enter the new value, or press ENTER for the default Full Name []: # You can leave all of this blank, or not

```
Room Number []: # Your choice, really
         Work Phone []:
         Home Phone []:
         Other []:
Is the information correct? [Y/n] y
```
#### Configuring Sudo

Now, we need to configure the user for sudo access, so we set our preferred text editor and use sudo -E to preserve our user's environment settings while running commands as sudo.

```
# Set vim as our preferred editor
export EDITOR=/bin/vim && export VISUAL=/bin/vim
# Edit the sudoers file, preserving our current user's environment settings
sudo -E visudo
```
Find the section within /etc/sudoers called user privilege specification

```
# User privilege specification
root ALL=(ALL:ALL) ALL
```
Modify the file by adding the user to the section as it appears below, granting all permissions -

```
# User privilege specification
root ALL=(ALL:ALL) ALL
username ALL=(ALL:ALL) ALL
```
It's considered better practice to override the /etc/sudoers file by running

sudo visudo - f /etc/sudoers.d/mySudoers - This command will allow us to store our changes in a file independent from the default sudoer configuration, and also complies with the idea that /etc/sudoer is a *sequential configuration,* which means the order in which settings are applied is crucial to how they are interpreted by our system.

If you feel your sudoer settings are being ignored, consider moving their location in /etc/sudoers to the end of the file, or use the command above to create a separate configuration, securing the default settings in the even that a mistake is made, we will still be able to authenticate using sudo. Save /etc/sudoers and quit, but note that you will need to logout and login again for your changes to take effect.

*If you configured sudo access for your user, make sure you follow the next section to ensure they are added to the relevant sudo group*

#### Configure Group Access

Looking to check current group members? sudo groupmems -l -g groupname

Want to add a single user to a single group? sudo usermod - aG groupname username will - a append the user to the given group. The -G option alone will remove the user from all groups other than the one provided.

Run vigr in the terminal and add your new username created to the sudo group, and any other groups you may want. This is the same thing as modifying the configuration file /etc/group with your preferred editor and saving it. (Docker is a common group that users will need added to - Don't run your containers as root by running sudo docker)

```
...
tape: x: 26:
sudo: x: 27: USERNAME, USERNAME2, USER3
audio: x: 29:
docker: x: 30: USERNAME, USER3
...
```
When saving /etc/group, you'll get some output warning you about consistency between a shadow configuration file. Go ahead and edit it to mirror your changes, and ignore the final warning about the /etc/group file consistency since we just came from modifying that file.

vigr You have modified /etc/group.

```
You may need to modify /etc/gshadow for consistency.
Please use the command 'vigr -s' to do so.
vigr -s
You have modified /etc/gshadow.
You may need to modify /etc/group for consistency.
Please use the command 'vigr' to do so.
```
#### Securing User / Group IDs

You should change your user and group IDs from the default sequential values we can assume Linux has distributed for us. To do this, choose and valid ID and edit the following commands to suit your needs -

```
# Change user and group IDs
sudo usermod -u 1234 user
sudo groupmod -g 4321 usergroup
# Make sure you edit all the old permissions to reflect the above changes
# Use the old user and group IDs here
sudo find / -group 1000 -exec chgrp -h username \{\} \;
sudo find / -user 1000 -exec chown -h username {} \;
```
Not sure what UID and GID to choose? See the table below and choose a value that suits your needs - probably a value within an unused range. **UID and GID do not need to be the same** - This is only the case by default when adding a user via Linux Distributions such as Ubuntu, which is the one referenced / used in this guide. Feel free to specify unique values, and research more into sharing user groups for permissions in scenarios such as granting a list of employees or developers similar access.

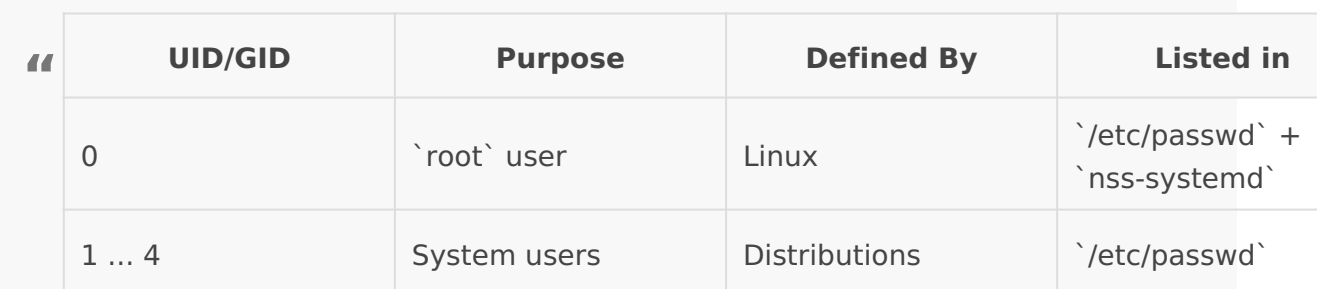

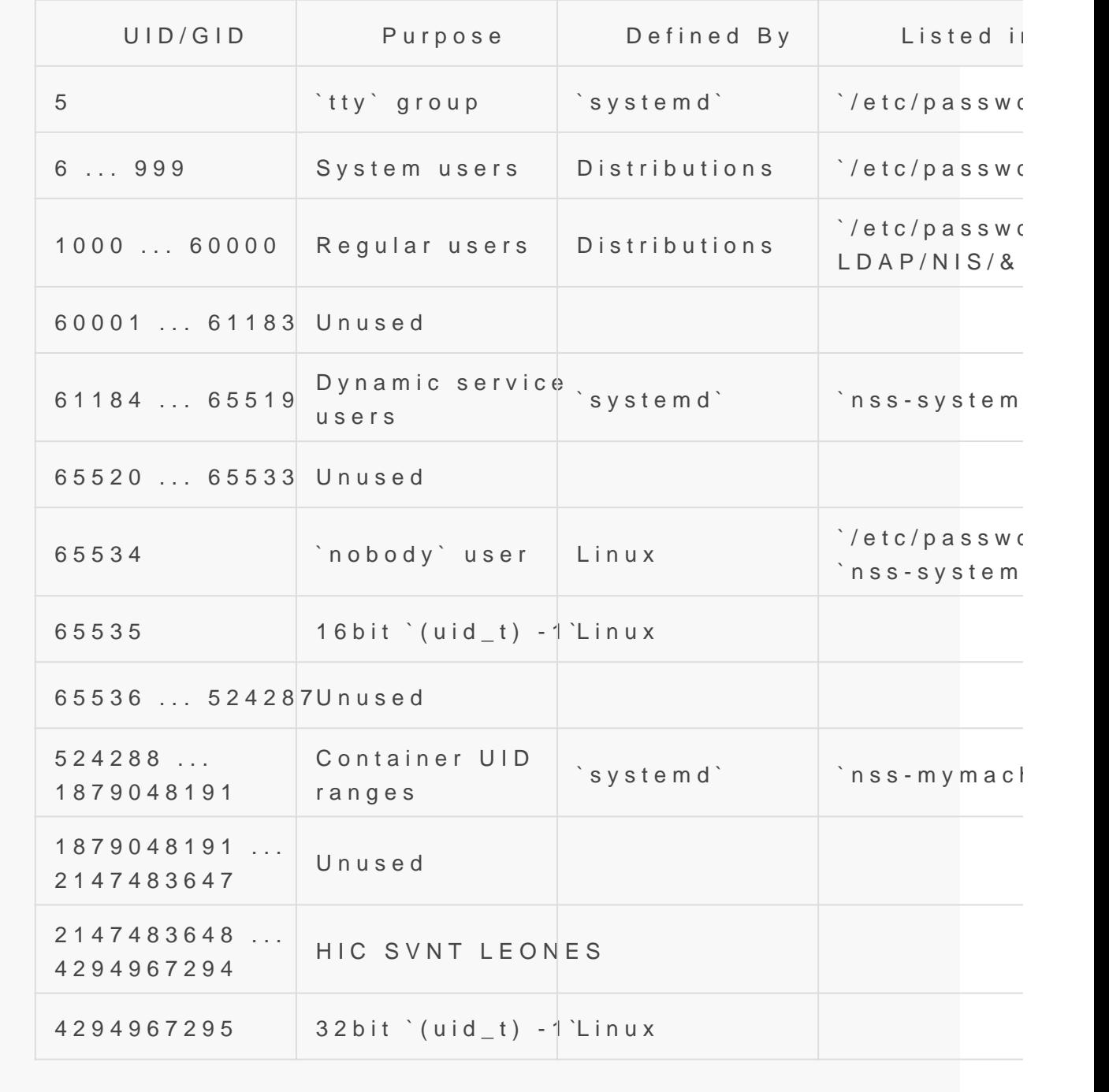

#### [Table Source - Sys](https://systemd.io/UIDS-GIDS.html#summary)temd.io

You should validate all the configuration done to secure your server validated by running the following commands to check UID / GID after into our user. Check UID / GID id -u username

id -g username

If you plan to stop here, be sure to login to your new user before mak

#### system.

sudo su username # Or sudo -iu username

#### Bash Add User Script

Using the information on this page, we can create a simple bash script to handle this process for us. If you plan to add a fair amount of users to a system, automating at least the general portion of that process might be valuable to you. See the script below to automate up to this point in these instructions. Simply save it into addusers. sh for example, and run sudo chmod a+x addusers. sh followed by sudo . /addusers. sh username 1005 where 1005 is the userID you wish to assign to your new user. Sudo is required here if you wish to assign sudo privileges to the new user.

Want to call this from the commandline as any other command? Assuming you have the script marked as an executable placed within your /opt/ directory, run echo "export PATH=\$PATH: /opt/" >>  $\sim$ /.bash aliases && source  $\sim$ /.bashrc You should now be able to run the script by its current name from any directory on the system - adduser. sh Feel free to rename it

```
#!/bin/bash
## Author: Shaun Reed | Contact: shaunrd0@gmail.com | URL: www.shaunreed.com ##
## A custom bash script for creating new linux users. \### Syntax: ./adduser.sh <username> <userID> ##
###############################################################################
if [ "$#" -ne 2 ]; then
  printf "Illegal number of parameters."
  printf "\nUsage: sudo ./adduser.sh <username> <groupid>"
  printf "\n\nAvailable groupd IDs:"
  printf "\n60001......61183 	Unused | 65520...............65533 Unused"
 printf "\n65536.....524287 [Unused | 1879048191.....2147483647 Unused\n"
  exit
fi
```
sudo adduser \$1 --gecos "First Last,RoomNumber,WorkPhone,HomePhone" --disabled-password --uid

```
printf "\nEnter 1 if $1 should have sudo privileges. Any other value will continue and make 
no changes\n"
read choice
if [ $choice -eq 1 ] ; then
printf "\nConfiguring sudo for $1...\n"
sudo usermod -G sudo $1
fi
printf "\nEnter 1 to set a password for $1, any other value will exit with no password set\n"
read choice
if [ $choice -eq 1 ] ; then
printf "\nChanging password for $1...\n"
sudo passwd $1
fi
```
Now after creating this user and following the prompts in the script above, all you'll need to do is configure the user-specific settings you wish to apply in your case.

#### Creating SSH Login Keys

\$2

If you don't plan to use this user for logging into another host, you shouldn't need to continue with ssh-keygen configuration. Simply add your public key to the authorized hosts file at /home/username/.ssh/authorized keys so that you will be able to authenticate via SSH using your intended public key.

If you spun up a Droplet with DigitalOcean, they give you the ability to load the server with an approved public key. This means that there will already be an authorized keys file created for us with the same public key we used to login with our root user. Run the following commands from your user's home directory so you may authenticate with your public key.

```
sudo cp -r /root/.ssh.
```
sudo chown username .ssh/ && sudo chgrp username .ssh/ sudo chown username .ssh/authorized keys && sudo chgrp username .ssh/authorized keys

Later, we will disable logging in with the root account - it's important to setup SSH access for

#### other users beforehand!

SSH should never be authenticated using passwords alone, using public keys and ssh-keygen we can authenticate based on a a key we generate and distribute manually. This should be done with care, as a combination of sloppy authorized\_keys files and lost / stolen keys can lead to a compromised web server!

```
sudo su username
cd
ssh-keygen -t ed25519
```
if you run the above command as sudo, it will create a key for root@host, not the user you are logged in as.

If you are getting privelege errors, you are not in your home directory. Create the key there first, then move it to your preferred location later. (usually /home/user/.ssh/)

general format for filename is user so -> username ed25519 this will create a public and private key, the private key should(?) be backed up on an encrypted USB drive and removed from the server

Once the files are generated, they sit loose in the users home directory, let's clean them up..

```
mkdir .ssh
sudo mv username ed25519* .ssh/
# Ensure permissions are set approprately for .ssh/ and authorized keys file
sudo chmod 700 ~/.ssh && sudo chmod 600 ~/.ssh/authorized keys
```
Create an authorized keys text file within the .ssh/ directory, and paste in the public key from within username\_ed25519.pub - this is the file that will be checked for approved keys, the username ed25519.pub is for your own records. Keep it there, delete it, put it on a usb, back it up.

Do not leave your private key on the server, should someone get this keyfile they can change your password and login as long as that key is on the approved list. These will unauthorized logins / password resets will not be viewed as a breach attempt, but as an approved login - no one will be alerted until its too late.

#### Using Putty with OpenSSH Keys

At some point when a password is used in key generation, ssh-keygen generates openssh private key which doesn't use cipher supported by puttygen.

ssh-keygen doesn't provide option to specify cipher name to encrypt the resulting openssh private key.

There is a workaround: remove the passphrase from the key before importing into puttygen.

Create a copy of the key to temporarily remove the password cp  $\sim$ /.ssh/id ed25519  $\sim$ /.ssh/id ed25519-for-putty

import the copied key, using the -p argument to specify a request to set a new password, and -f to specify the import keyfile.

```
ssh-keygen -p -f \sim/.ssh/id ed25519-for-putty
Enter old passphrase: <your passphrase>
Enter new passphrase (empty for no passphrase): <press Enter>
Enter same passphrase again: <press Enter>
```
using some command, view the text contents of the private key generated.

```
cat id_ed25519-for-putty
-----BEGIN OPENSSH PRIVATE KEY-----
b3BlbnNzaC1rZXktdjEAAAAABG5vbmUAAAAEbm9uZQAAAAAAAAABAAAAMwAAAAtzc2gtZWQyNTUxOQ
AAACCGyjniPP1oVCXqkdCeCKFp+5+5cI7L79rP5RYHJ5Y6fQAAAJh3QGp1d0BqdQAAAAtzc2gtZWQy
NTUxOQAAACCGyjniPP1oVCXqkdCeCKFp+5+5cI7L79rP5RYHJ5Y6fQAAAEBJr8PzmuEN6qNyrY07Lr
LAgZRjo9efYETKqFbS2jVTQobKOeI8/WhUJeqR0J4IoWn7n7lwjsvv2s/lFgcnljp9AAAADmthcHBl
ckBrYXB1bnR1AQIDBAUGBw==
-----END OPENSSH PRIVATE KEY-----
```
copy this output from your ssh session to the machine running Putty

On the windows machine, create a .ssh directory in the users folder who wishes to SSH into the server (C:\Users\Shaun.ssh)

navigate inside the directory, and create a text file - paste the output from your private key into this file, file->saveAs In the dropdown 'save as file type', select 'All Files', be sure to end the

keyfile name with the .key extension -> username\_ed25519.key click save.

Open puttygen, load convert->import keys.. select the text file we created in C:\Users\Shaun.ssh\ and set the passphrase from puttygen.

Don't forget to shred and remove ~/.ssh\_id\_ed25519-for-putty afterwards since it is not password protected.

The new password protected key will authorize the user based on the local password set in putty, using the remote PUBLIC key stored on the server.

# <span id="page-19-0"></span>Enabling Google 2FA

#### **Overview**

Two factor authentication is easy to configure and helps further secure your server. It requires a few extra packages -

sudo apt update && sude apt upgrade sudo apt install libpam-google-authenticator

Along with these packages, we will need to make some changes to our /etc/pam.d/sshd and /etc/ssh/sshd\_config files. See below for the complete steps.

#### Setup Google Authenticator

Run google-authenticator and respond to the prompts appropriately. Below is an example of the prompts output along with my responses - you can change or modify your responses to these prompts as you see fit. I did exclude some information for security reasons, but nothing more than the output between the prompts setting things up specific to my system.

```
Do you want authentication tokens to be time-based (y/n) y
...
Do you want me to update your "/home/host/.google authenticator" file (y/n) y
Do you want to disallow multiple uses of the same authentication
token? This restricts you to one login about every 30s, but it increases
your chances to notice or even prevent man-in-the-middle attacks (y/n) y
By default, tokens are good for 30 seconds and in order to compensate for
possible time-skew between the client and the server, we allow an extra
token before and after the current time. If you experience problems with poor
time synchronization, you can increase the window from its default
```
size of 1:30min to about 4min. Do you want to do so (y/n) n

If the computer that you are logging into isn't hardened against brute-force login attempts, you can enable rate-limiting for the authentication module. By default, this limits attackers to no more than 3 login attempts every 30s Do you want to enable rate-limiting (y/n) y

The ... within the code block above is a placeholder for information similar to the below -

Your new secret key is: XXXXXXXXXXXXXXX Your verification code is 123456 Your emergency scratch codes are: 12345678 23456789 34567890 45678901 56789012

Yes, you *should* save those scratch codes. They act as static keys that can be used for 2FA in the event that you are unable to use the linked device for any reason. Along with this, a QR code will be output to your terminal, which can be easily scanned using the Google Authenticator application from any device. Alternatively, you could input your secret key into the application when creating a new token. This will give you an auto-regenerating token that has strong security features, such as the rate-limiting feature I enabled during the final prompt of the googleauthenticator setup above. This will enable a timeout period between multiple failed login attempts, which makes it more difficult to brute-force.

Pay attention to the output during the setup process, its important that this process is completed correctly. If it is not, you could face issues when attempting to SSH into your server. **If you are not careful, this could result in a lockout.**  Always have a secondary login method, until you have verified that these settings work.

#### SSHD Configuration

**SSHD** - Secure Shell Daemon **Daemon** - A long-running background process that answers requests for services.

In the final steps of the 2FA configuration process, we need to tell SSHD and PAM that we want to

use 2FA during the login process. To start, SSHD needs to know that we wish to use custom authentication methods when a connection attempt is made. Add the following to /etc/sshd/sshd config , and keep in mind that comments prefixed with an asterix(\*) are custom comments that I've added to explain what we are doing when we change these settings. The rest of the comments found in these files are there by default, and will be included with any installation of SSHD or PAM.

# \*Default value is 22, change this to whatever you wish and adjust firewall / iptables accordingly # \*This is not required to be changed for 2FA, but it is recommended for all public-facing SSHD configurations # What ports, IPs and protocols we listen for Port 1234

# \*You should be using keys to authenticate / provision logins PubkeyAuthentication yes

# \*Since we use the above, you should not need to use passwords when logging in # \*If desired, this can still be enabled as an extra-layer # \*Password-only auth is easy to brute-force if not secured well # Change to no to disable tunnelled clear text passwords PasswordAuthentication no

# \*Required for SSHD to allow the response to Verification code prompt on login attempt # \*This allows you to input and pass your 2FA code to the SSHD when logging in # Change to yes to enable challenge-response passwords (beware issues with # some PAM modules and threads) ChallengeResponseAuthentication yes

# \*Since we will be configuring PAM, make sure it is enabled # Set this to 'yes' to enable PAM authentication, account processing, # and session processing. If this is enabled, PAM authentication will # be allowed through the ChallengeResponseAuthentication and # PasswordAuthentication. Depending on your PAM configuration, # PAM authentication via ChallengeResponseAuthentication may bypass # the setting of "PermitRootLogin yes # If you just want the PAM account and session checks to run without # PAM authentication, then enable this but set PasswordAuthentication # and ChallengeResponseAuthentication to 'no'.

# \*Specify to SSHD what methods you want to use when a connection attempt is made # \*If this is not configured correctly, our PAM configuration could be ignored. AuthenticationMethods publickey,keyboard-interactive

#### PAM Configuration

#### **PAM** - Pluggable Authentication Modules

PAM allows us to add or configure our custom modules used during the authentication of various systems. For our needs, we will only be adding one line to the /etc/pam. d/sshd file. See the below for an example configuration, our change can be found within the first few lines prefixed by a custom comment that I've added.

```
# PAM configuration for the Secure Shell service
# Standard Un*x authentication.
# *Comment this line out to stop PAM from prompting for password on a connection attempt to 
SSHD
# *This should be configured according to your AllowPasswordAuthentication setting within 
/etc/ssh/sshd_config
#@include common-auth
# Disallow non-root logins when /etc/nologin exists.
account required pam_nologin.so
# *Add this line to require authetication via the google-authenticator module for PAM
auth required pam_google_authenticator.so
# Uncomment and edit /etc/security/access.conf if you need to set complex
# access limits that are hard to express in sshd config.
# account required pam access.so
# Standard Un*x authorization.
@include common-account
```
# SELinux needs to be the first session rule. This ensures that any # lingering context has been cleared. Without this it is possible that a # module could execute code in the wrong domain. session [success=ok ignore=ignore module unknown=ignore default=bad] pam selinux.so close # Set the loginuid process attribute. session required pam\_loginuid.so # Create a new session keyring. session optional pam keyinit. so force revoke # Standard Un\*x session setup and teardown. @include common-session # Print the message of the day upon successful login. # This includes a dynamically generated part from /run/motd.dynamic # and a static (admin-editable) part from /etc/motd. session optional pam\_motd.so motd=/run/motd.dynamic session optional pam motd.so noupdate # Print the status of the user's mailbox upon successful login. session optional pam mail.so standard noenv # [1] # Set up user limits from /etc/security/limits.conf. session required pam limits.so # Read environment variables from /etc/environment and # /etc/security/pam\_env.conf. session required pamenv.so # [1] # In Debian 4.0 (etch), locale-related environment variables were moved to # /etc/default/locale, so read that as well. session required pam env. so user readenv=1 envfile=/etc/default/locale # SELinux needs to intervene at login time to ensure that the process starts # in the proper default security context. Only sessions which are intended # to run in the user's context should be run after this. session [success=ok ignore=ignore module unknown=ignore default=bad] pam selinux.so open

# Standard Un\*x password updating. @include common-password

The majority of the above file should be left alone, and **it is a sequential configuration** - this means that the order in which these settings are defined is important to how they are interpreted by PAM. If you wish to rearrange things you can, but be sure that you know what you are doing. The above configuration is verified working on several servers, in my experience at the time of this writing.

Be sure when you are changing these settings, you are running sudo systemctl restart sshd.service ssh.service to apply your changes, then try to login *from a new session*. There is no need to terminate your active session, or reload it. If you disconnect your session and you are unable to authenticate due to your changed settings, you could be in for a bad time.

#### **Notes**

The /etc/pam.d/common-auth file does not need to be changed, but it is an interesting file to read if you have the time. I'll throw a snippet below since it is so short, but this file basically defines the authentication process used in common-auth, seen in the above /etc/pam.d/sshd configuration where we commented out the @include common-auth line.

Basically, this file defines how authentication is handled, and if you read below you can see that the common-auth module defaults to pam deny.so, where the connection attempt is blocked by PAM. On a success, PAM simply sets success=1, which sequentially skips the pam deny.so step and moves on to pam permit. so, allowing the connection to take place.

```
# /etc/pam.d/common-auth - authentication settings common to all services
#
# This file is included from other service-specific PAM config files,
# and should contain a list of the authentication modules that define
# the central authentication scheme for use on the system
# (e.g., /etc/shadow, LDAP, Kerberos, etc.). The default is to use the
# traditional Unix authentication mechanisms.
#
# As of pam 1.0.1-6, this file is managed by pam-auth-update by default.
# To take advantage of this, it is recommended that you configure any
# local modules either before or after the default block, and use
```
# pam-auth-update to manage selection of other modules. See # pam-auth-update(8) for details. # here are the per-package modules (the "Primary" block) auth [success=1 default=ignore] pam\_unix.so nullok\_secure # here's the fallback if no module succeeds auth requisite pam\_deny.so # prime the stack with a positive return value if there isn't one already; # this avoids us returning an error just because nothing sets a success code # since the modules above will each just jump around auth required **pam\_permit.so** # and here are more per-package modules (the "Additional" block) auth optional pam cap.so # end of pam-auth-update config

## <span id="page-26-0"></span>Yubikey SSH Authent

#### Overview

Yubikeys provide many different forms of secure authentication, for th only cover OTP (One Time Password) Authentication over SSH configu This form of authentication allows you to consolidate all your 2FA pas USB key. When plugged in and tapped, various configurations can be a used for 2FA or primary auth, depending on your needs. In this guide, authentication using OTPs validated over Yubico's Authentication API such as time, ID, API Keys, and more. By cross referencing the inform authentication / interaction with the associated physical Yubikey, we c after some configuration on our services.

#### Yubikey Personalization Tool

To configure OTPs on our Yubikey, WWeb'ilk enye Pet the alization The Will allo create a secondary configuration or overwrite the current running prim select 'Yubico OTP' along the top bar, and click 'quick' configuration. below window.

Writing OTP Configuration

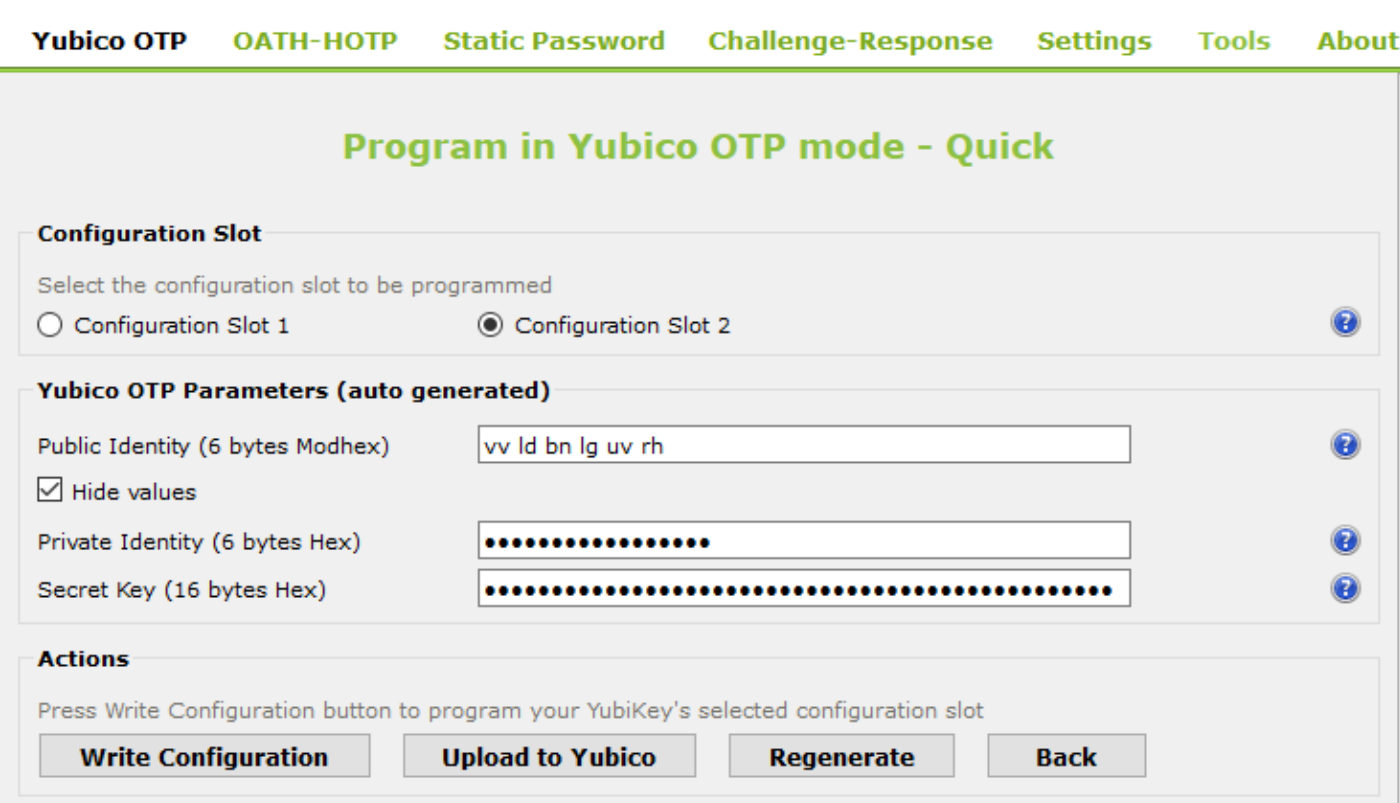

Write the configuration, and you will be prompted if you would like to create a log file of your configuration. This file can be used to recover your key configuration should you lose it - if you choose to save a log of this configuration you should take care to store it in a very secure place, if someone were to obtain it they could use it maliciously. Save the log file, or click cancel to create no logs and store the configuration only on the Yubikey.

It's important to note that the Yubikey configurations are **write-only**, this means that if in the future you want to obtain the configuration from the key you will need to overwrite the running config and save the log at the time of configuration. This is a security feature to prevent an on-site attacker from duplicating keys and configurations freely.

The firmware on the key is also burned into the chip so no modifications can be made to the back-end of the key to alter these security settings. This means no updates can be provisioned to the key. For me, this is a fair trade for my security. Should I need a newer version key, I will simply purchase a new one.

#### Upload Configuration Credentials

**W** YubiKev Personalization Tool

By uploading your configuration, you provide Yubico with the information required to authenticate

you key with your new configuration when an attempt is made. Click U you'll be redirected to a web page that will automatically populate son below. For the sake of this guide, I have deleted the information as it publicly. You could find and fill out this form manually, without the Pe would take some more effort that I won't cover here. If you want to se remotely, the URL hits pjsus fupload.yubico.com/

The 'OTP from the Yubikey' should be passed into the associated fi configuration you just wrote to your key. So, for this Yuubidleeyl 5 ANFEC Which allows for two configurations, selected within the Personalization Tool prior to writing our configuration.

**This is how you will authenticate when prompted by your services.**

To use configuration 1, tap the key.

To use configuration 2, tap and hold the key for 2-3 seconds.

After completing this form, you'll be greeted with the one below - save it if you want to be able to restore your key settings should you lose this one.

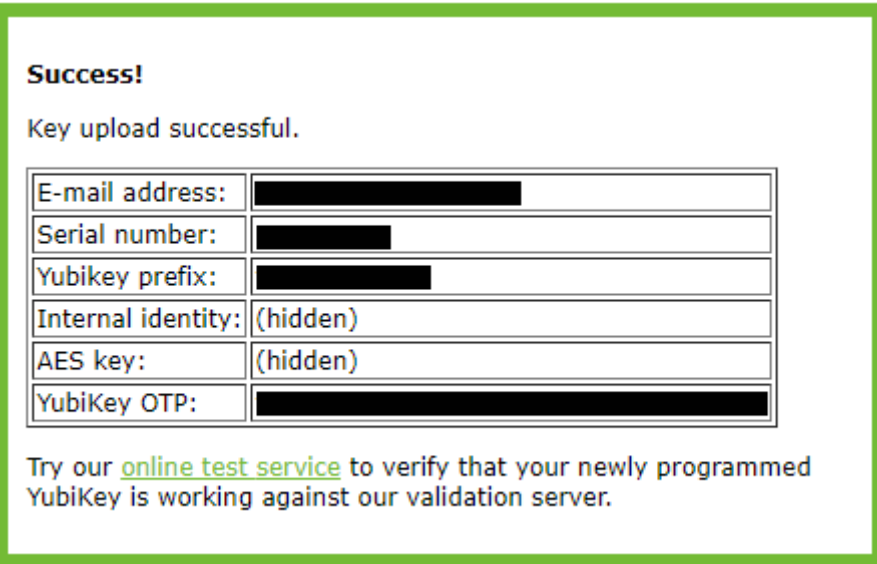

#### Obtain Yubico API Key

To request an API key, fill out the Get API Key form from Yubico, note that this step must be completed after writing and uploading your configuration, and will be directly associated with the OTP authentication we have configured in the steps above. The form is simple, and provides a good test of our new configuration. Basically, we authenticate with our new OTP and Yubico provides us with an associated API key to use with our configuration files in the future.

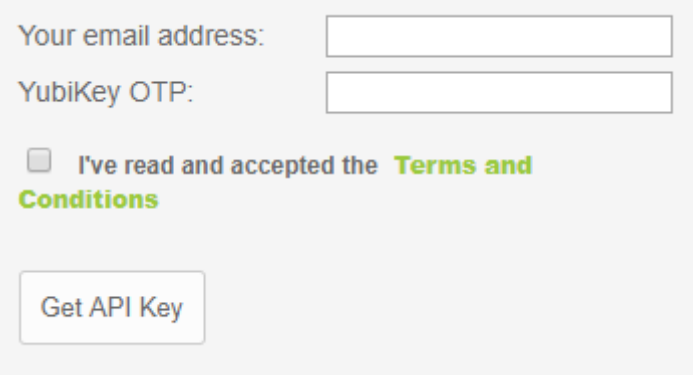

Once filled out, Yubico will present you with your new keys -

Congratulations! Please find below your client identity and client API key.

Client ID:

Secret key:

Be sure to protect the secret. If you need to generate more client id/keys for your different applications. please come back.

Note that it may take up until 5 minutes until all validation servers know about your newly generated client.

#### Ubuntu Server Configuration

The following steps will be performed via command-line within your Ubuntu server. Note that these steps may vary if you are not using Ubuntu, but generally they should be very similar in concept.

**Any time you are directly modifying SSH access to a remote server**, you should be careful to validate your new settings **before** exiting the session you've configured them in. This ensures that if your settings are not correct, you will still be logged in and therefore can just continue to alter them until they suit your needs.

If you exit your session to validate your settings and are unable to reconnect - you could be locked out. Don't get locked out, just start an entirely new session to test your settings.

#### SSHD Configuration

Some basic modifications need to be made to the /etc/ssh/sshd config - see that the lines below exist in some form within your configuration. It is possible to mix-and-match these options with many other forms of authentication, should you want the user to be prompted for various things such as Google-2FA, PIN, or a basic password. By gating the second form of authentication behind the Yubikey, you remove the opportunity for brute-forcing or guessing at these PINs or passwords, so the need to update them is far less frequent, but they should still be maintained / reset occasionally.

#/etc/ssh/sshd\_config

AuthenticationMethods keyboard-interactive ChallengeResponseAuthentication yes UsePAM yes

Now, we'll need to vim /etc/ssh/authorized yubikeys to populate a list of server-level authorized keys. Note that you can create user-specific keys stored within home directories much like the default . ssh/authorized keys file works.

#/etc/ssh/authorized\_yubikeys

shaun: vrnfgfebjiji guests:vrnfgfebjiji:hhrefkikfcgr:dllcfndknkbf newuser: hhrefkikfcgr: vrnfgfebjiji

#### Yubico PAM Configuration

Yubico Provides a custom PAM which allows them to pass your authentication through their API when connecting to the SSHD. Run the following commands to download it for Ubuntu.

```
sudo add-apt-repository ppa: yubico/stable
sudo apt-get update
sudo apt-get install libpam-yubico
```
You may need to move pam vubico, so to wherever PAM modules are stored on your system (usually lib/security ). The Ubuntu package will automatically install the module in the appropriate location, but you can check to see whether it's in the right location with ls /lib/security . It may also be stored in /usr/local/lib/security , in which case you will need to move it manually.

We'll need to modify the configuration for our new PAM for Yubikeys. Add auth required pam yubico.so id=<clientid> id key=<SecretKey> key authfile=/etc/ssh/authorized\_yubikeys to your /etc/pam.d/sshd configuration. Be sure to modify the <values> appropriately.

#/etc/pam.d/sshd

#Add the following line, modifying <values> appropriately.

auth required pam yubico.so id=<clientid> id key=<SecretKey> key authfile=/etc/ssh/authorized\_yubikeys

# Standard Un\*x authentication. Uncomment this to use a password as well. # @include common-auth

Note that the above file is a sequential configuration and the order of the lines added to this file is critical to the way it is read by your system.

It is possible to mix-and-match these options with many other forms of authentication, should you want the user to be prompted for various things such as Google-2FA, PIN, or a basic password. By gating other forms of authentication behind / after the Yubikey line we added above, you remove the opportunity for brute-forcing or guessing at these PINs or passwords, so the need to update them is far less frequent, but they should still be maintained / reset occasionally.